## Wi-Fi Internet Access Connection Procedure

## WINDOWS 10

The library has provided wireless network service to connect your personal laptop to the World Wide Web while at your public library. All you need is a wireless device and web browser. (NOTE: Your web browser must have cookies enabled to access the internet. Network settings must be set to automatic and proxies must be disabled.)

The following section describes in detail how to connect to a wireless network using the network icon on the taskbar in Windows 10. This document presumes that you have the appropriate permissions on your laptop to setup a wireless connection.

1. Select the Network icon on the taskbar. The icon that appears depends on your current connection state. If you do not see one of the network icons (or a similar one) shown in the following image, select the Up arrow to see if it appears there.

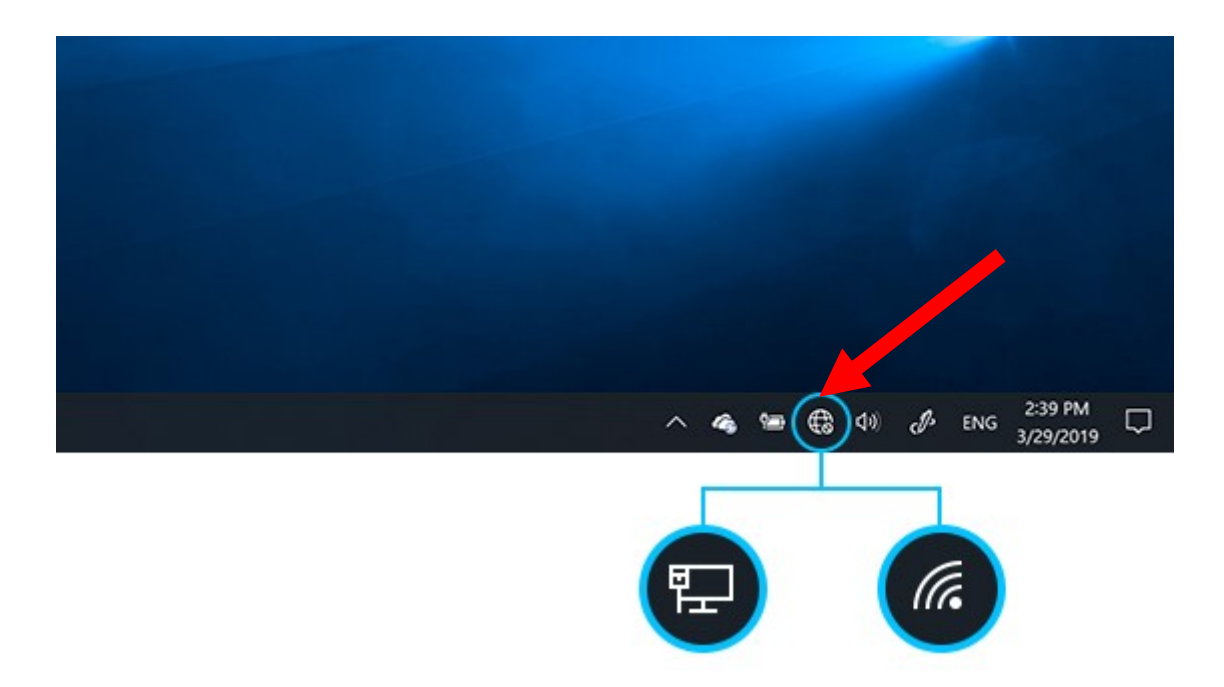

2. Once you've clicked the icon, a list of wireless networks will be displayed. These are all the networks that are within range of your computer. Find the network that displays the Library's Name and click on it. (Ex."MainLibrary")

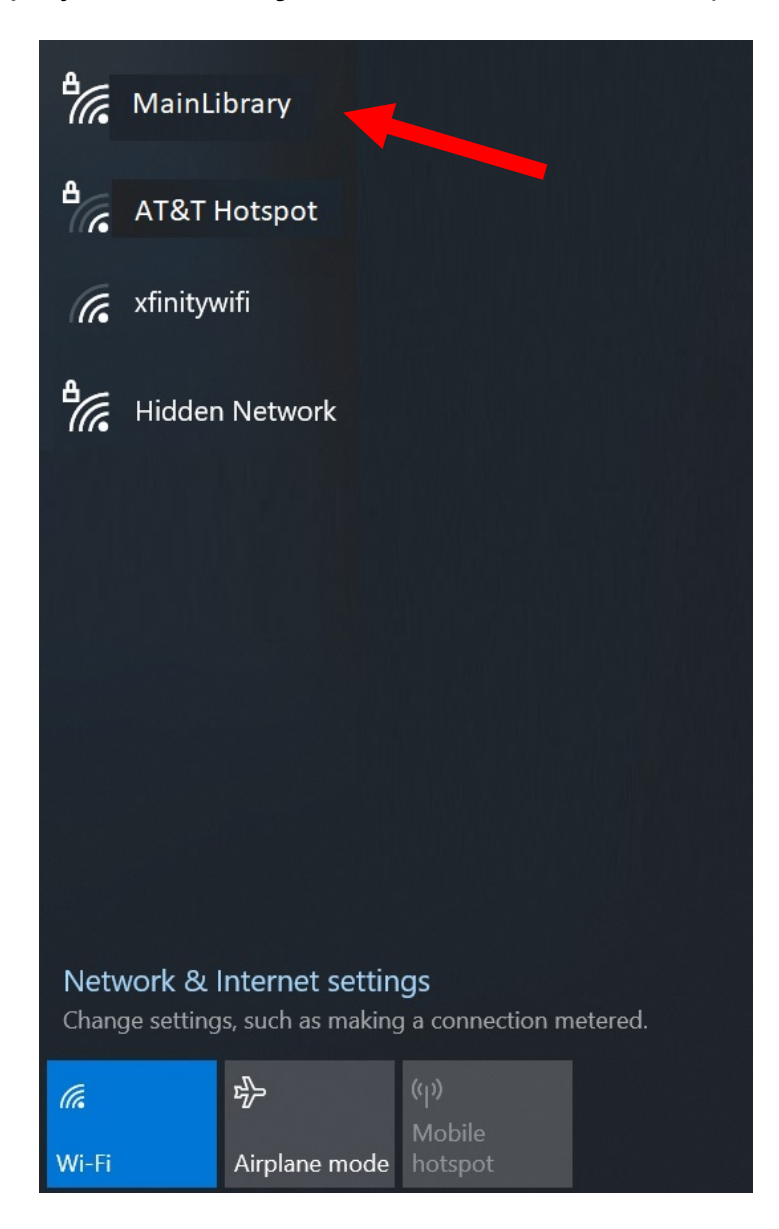

3. Now you have the option of connecting to our network automatically. If you wish to connect to this network automatically the next time you are in the library, check this box. When you are ready, press the **Connect** button.

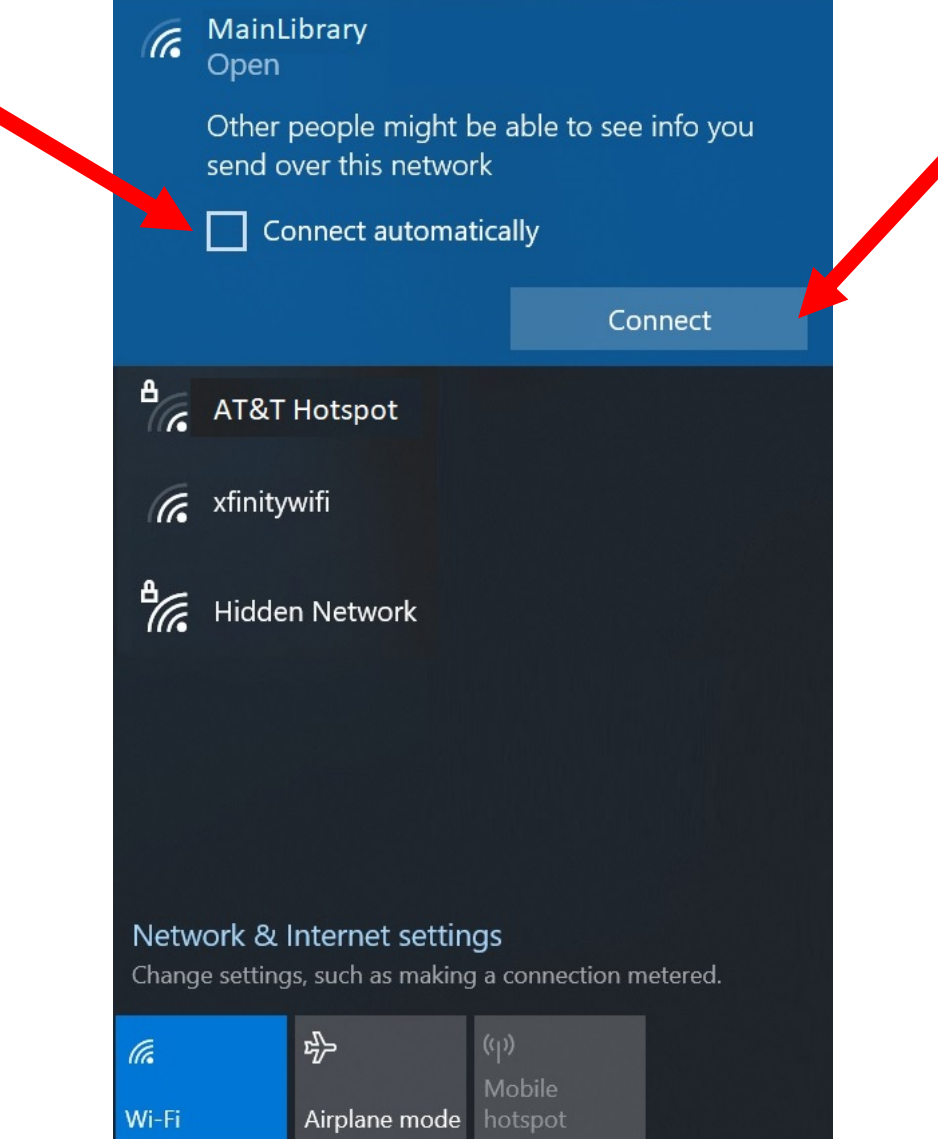

4. Give it a moment to connect to the network.

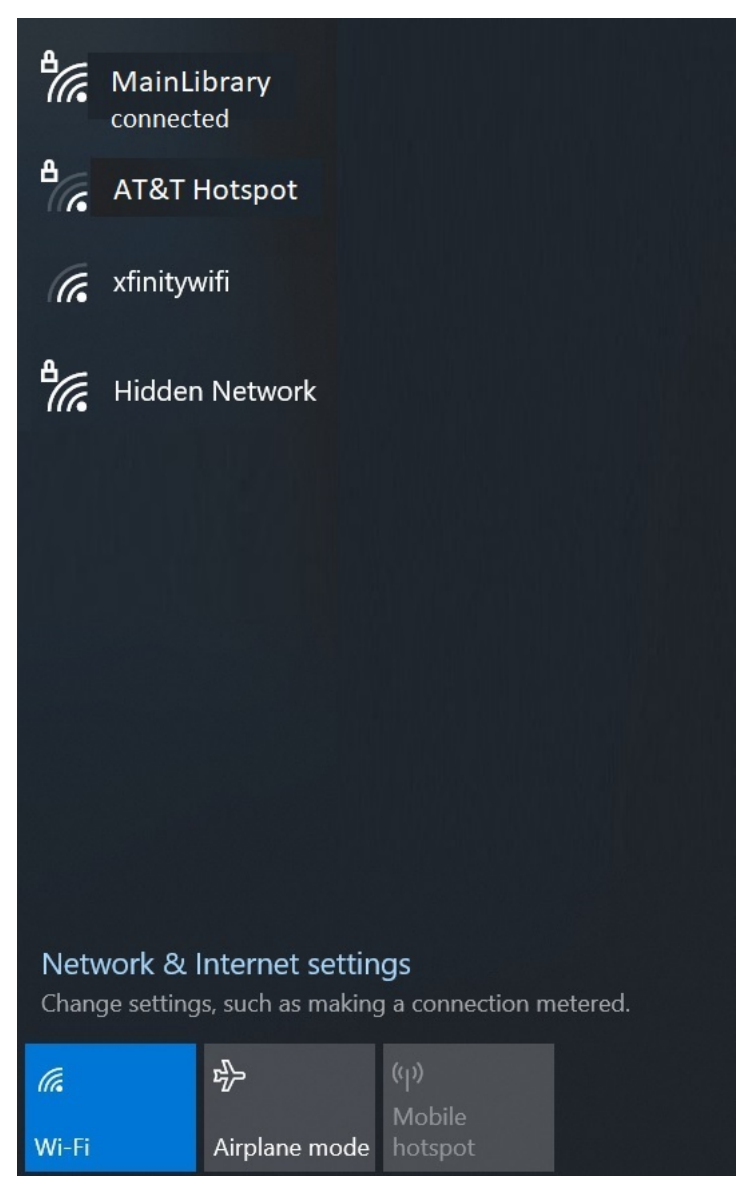

5. Now that your connection has been established, open your internet browser. You will be directed to the page shown below:

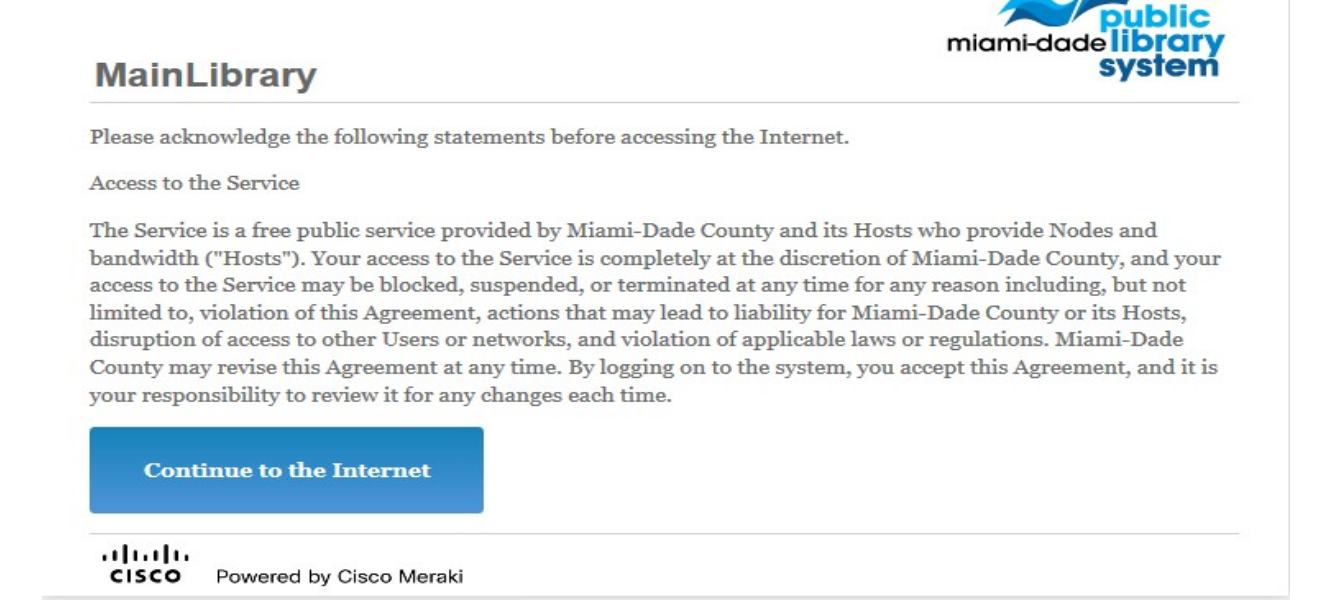

Click Continue to the Internet to access the Internet.

## Limitations and Disclaimers

- The Library's wireless network uses an unsecure open connection. Information sent from or to your laptop can be captured by anyone else with a wireless device and the appropriate software, within three hundred feet
- Library staff is not able to provide technical assistance and no guarantee can be provided that you will be able to make a wireless connection
- The Library assumes no responsibility for the safety of equipment or for laptop configurations, security, or data files resulting from connection to the Library's network
- Printing is available at all Library locations from your personal Laptop or mobile device. If printing is desired you may sign up for one of the Library's PC'S or request a laptop, and print via the Library's print management system, or utilize our Mobile Printing feature. For more details on mobile printing, please visit our website at www.mdpls.org.

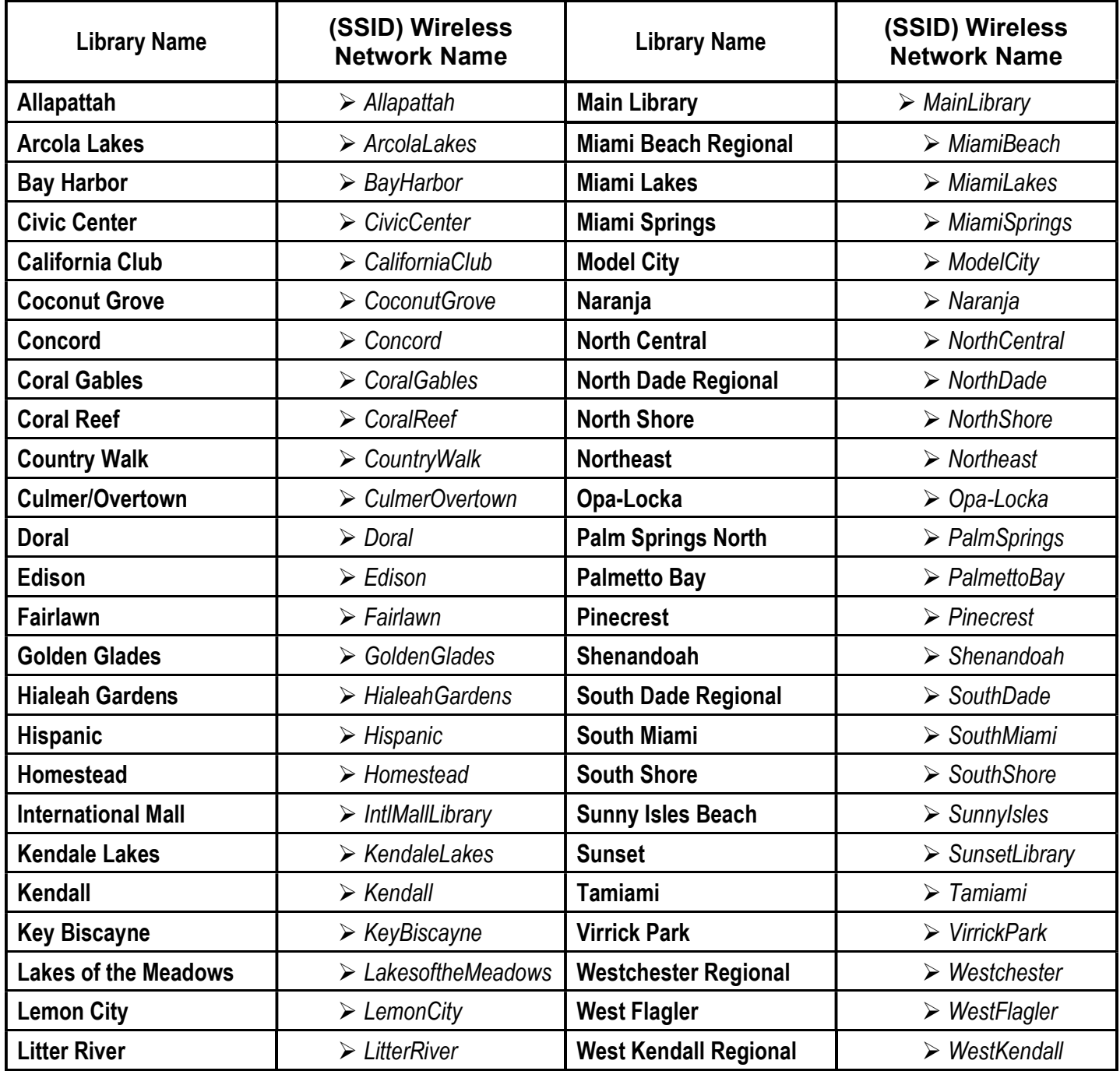